# **Honeywell**

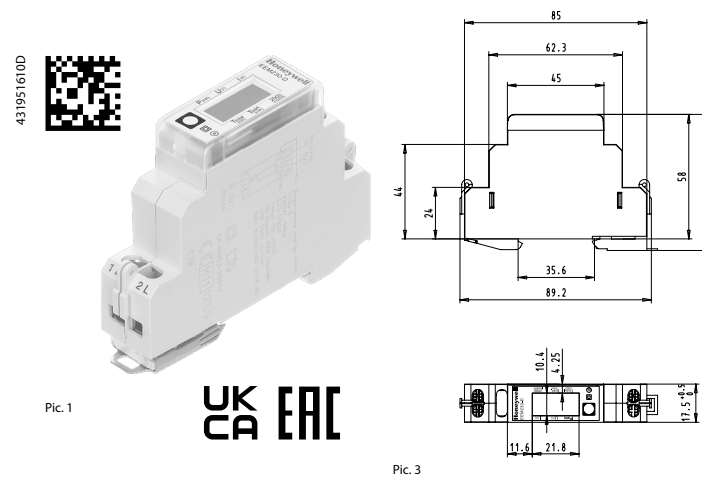

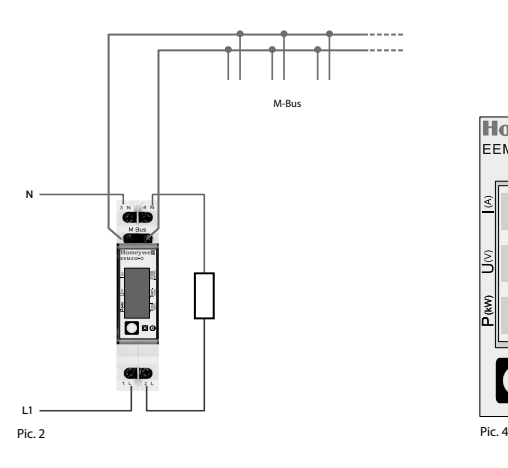

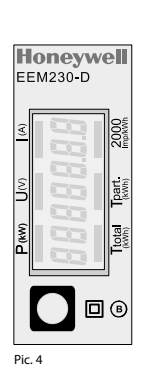

# **Honeywell**

# **Montage- und Bedienungsanleitung EEM230-D-M**

**32 A-Wirkenergiezähler 1-phasig mit M-Bus Schnittstelle, Pic. 1**

## Beschreibung

Energiezähler mit integrierter M-Bus Schnittstelle ermögli chen das Auslesen aller relevanten Daten wie Zählerstand, Strom, Spannung, Leistung (Wirk- und Blindleistung).

#### Technische Daten

- Anschlussbild ■ Pic. 2 Abmessungen ■ Pic. 3 Genauigkeitsklasse ■ B gemäss EN50470-3,
- 1 gemäss IEC62053-21 Referenz-,<br>Maximal-, Anlaufstrom ■ Iref = 5 A, Imax = 32 A, Ist = 20 mA Maximal-, Anlaufstrom
- Betriebsspannung 230 VAC, 50 Hz
- Toleranz −20%/+15% Zählbereich ■ 00000,00 9999999 kWh Anschlüsse<br>Hauptstromkreis ■ Leiterquerschnitt max. 6 mm<sup>2</sup>, Schraubendreher Pozi Nr. 1, Schlitz Nr. 1, Anzugsmoment 1,2 Nm Anschlüsse<br>Steuerstromkreis ■ Leiterquerschnitt max. 2,5 mm<sup>2</sup>, Steuerstromkreis Schraubendreher Pozi Nr. 0, Schlitz Nr. 1, Anzugsmoment 0,5 Nm Betriebstemperatur ■ −25… +55 °C (nicht kondensierend
- Umgebungs- ■ Mechanische M2 Elektromagnetische E2

# Anzeigeelemente (Pic. 4)

- T total (kWh)
	- Dieser Wert ist rückstellbar.
- U (V) ■ Zeigt die Spannung  $I(A)$
- 2000 Imp/kWh ■ Pulsiert entsprechend der bezoge nen Leistung. Bei Fehler (Anschlüsse 1L/2L vertauscht) pulsiert das

Konformitätsbewertungsstelle: METAS-Cert, Nr. 1259 CH-3003 Bern-Wabern

ven Dokumenten übereinstimmen:

zählerprodukte: ■ EEM230-D-M-MID

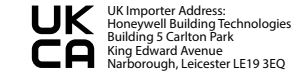

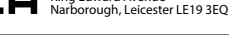

4 319 5161 0 D 2022-03-04 Änderungen technischer Daten vorbehalten

# Technische Daten M-Bus

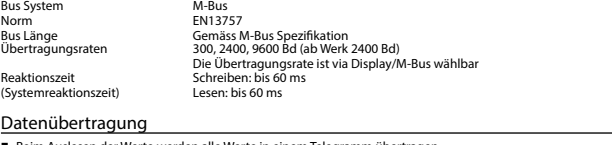

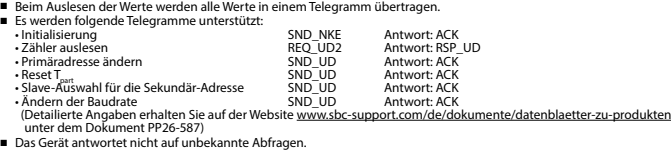

■ Das Gerät hat eine Spannungsüberwachung. Im Falle eines Spannungsverlusts werden alle Register im EEPROM gespeichert.

#### Ändern der M-Bus Primäradresse

- Um die M-Bus Adresse zu ändern, im Menü bis «U» (Voltage) gehen.<br>■ Die Taste 3 Sekunden lang drücken.
- 
- Im folgenden Menü, kurzer Tastendruck erhöht die Adresse um 1,
- infolgenden wend, auf die Primäradresse um 10.<br>Ianger Tastendruck erhöht die Primäradresse um 10.
- Wenn die gewünschte Primäradresse eingestellt ist, warten Sie bis das Hauptmenü wieder erscheint.

## Sekundär-Adresse

■ Mithilfe der Sekundär-Adresse ist es möglich mit dem Energiezähler zu kommunizieren, gemäss der Norm EN13757. ■ Die Verwendung von Wild Cards ist möglich.

### Ändern der Baudrate:

#### **Variante 1 (Lokal mittels Tasten und LCD):**

- Um die M-Bus Baudrate zu ändern, halten Sie 3 Sek gedrückt
- Im folgenden Menü, wechselt die Baudrate von 300 zu 2400 und zu 9600 Baud

■ Wenn die gewünschte M-Bus Baudrate eingestellt ist, warten Sie bis das Hauptmenü wieder erscheint

#### **Variante 2 (Mittels M-Bus):**

**=** Send: 9600 → Telegramm: 0x68 0x03 0x03 0x68 0x43 <addr> **0xBD** <cs> 0x16 2400 → Telegramm: 0x68 0x03 0x03 0x68 0x43 <addr> **0xBB** <cs> 0x16 300 → Telegramm: 0x68 0x03 0x03 0x68 0x43 <addr> **0xBB** <cs> 0x16 300 → Teleg oxE5 (Mit alter Baudrate gesendet)

■ Nach dem Ändern der Baudrate muss der M-Bus-Master innerhalb 10 Minuten mit der neuen Baudrate mit dem M-Bus-Slave kommunizieren. Damit wird die Baudratenänderung bestätigt (EN13757-3).

# **Honeywell**

Hergestellt für und im Namen der Environmental and Combustion Controls Division von Honeywell Technologies Sàrl, Rolle, Z.A. La Pièce 16, Schweiz, durch deren autorisierten Vertreter:

# **Saia-Burgess Controls AG**

Route Jo-Siffert 4 1762 Givisiez / Switzerland

Phone +41 26 580 30 00<br>Fax +41 26 580 34 99 Fax +41 26 580 34 99

Änderungen ohne Vorankündigung vorbehalten.

**Deutsch**

Um Feuchtigkeit im Zähler durch Kondenswasser zu ver - meiden, den Zähler vor dem Anschliessen rund eine halbe Stunde bei Raumtemperatur akklimatisieren. Achtung! Diese Geräte dürfen nur durch eine Elektrofachkraft installiert werden, andernfalls besteht Brandgefahr oder Gefahr eines elektrischen Schlages! EG-Konformitätserklärung Montagehinweis Die Energiezähler lassen sich auf eine 35 mm Schiene (EN60715TH35) aufschnappen. Sie dürfen nur in dazu geeigneten Installationsschränken verwendet werden. Bedienung der LCD-Anzeige Siehe Seite mit LCD-Menüführung.

gemäss Norm EN50470)

■ Zeigt den Verbrauch Total. T part (kWh) ■ Zeigt den partiellen Verbrauch.

P (kW) ■ Zeigt die momentane Leistung

- Zeigt den Strom
- 
- Segment mit 600/600 ms.

Givisiez, im Februar 2022

Hinweise vor dem Anschliessen

**Deutsch**

Gezeichnet: Maarit White, EMEA Quality Leader - BMS

Wir, Honeywell Technologies Sàrl, 1180 Rolle (Schweiz), erklären in alleiniger Verantwortung, dass die Energie -

auf die sich die Erklärung bezieht, mit der Richtlinie 2014/32/EU und den folgenden Normen oder normati -

■ EN50470 Teile 1 und 3 (Elektronische Zähler),<br>Oktober 2006.<br>ESD auf Apparateseite: 13 kV.<br>■ Richtlinie 2014/30/EG (EMC)<br>■ Richtlinie 2014/35/EG (LVD)

### **Value information field (VIF)** Provides information on multiplier and the unit of the following data block

**Value information field extension (VIFE)** Detailed information on multiplier and the unit of the following data block

**Data information field (DIF)** Specifies how the data should be interpreted by the master in terms of length and encoding

**Data information field extension (DIFE)** Provides information on the tariff or subunits of the following data block

# **Reading meter**

Query: REQ\_UD2<br>Response: RSP\_UD ( RSP\_UD (see Telegram structure)

### **Telegram structure**

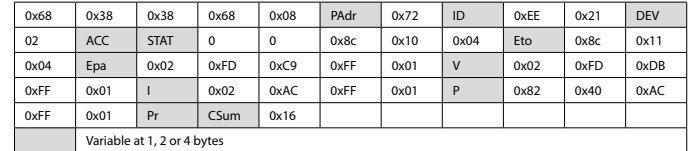

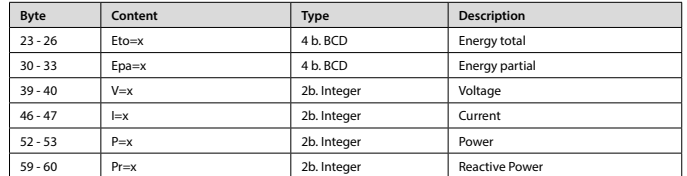

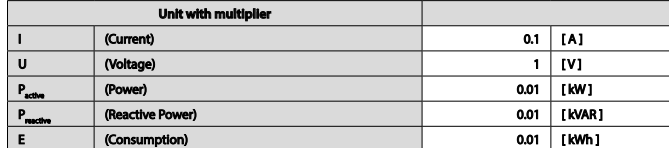

# **Honeywell**

# **Assembly and operating instructions EEM230-D-M**

**32 A Single Phase active power energy meter with M-Bus interface, Pic. 1**

# **Description**

#### Energy meter with M-Bus interface enables the reading of all relevant data like meter reading, electricity, voltage, power (active and reactive).

#### Technical data

- Connection Pic. 2 diagram
- 
- Dimensions Pic. 3
- Accuracy class B according to EN50470-3, 1 according to IEC62053-21
- Reference, Maxi-  $=$  Iref = 5 A, Imax = 32 A, Ist = 20 mA mum, initial current
- operating voltage 230 VAC, 50 Hz
	- Tolerance −20%/+15%
- Counting range 00000,00...999 999,9 kWh<br>Connections Conductor cross-section ma
- Connections Conductor cross-section max. 6 mm<sup>2</sup>, Main circuit screwdriver pozi no. 1, slot no. 1, torque 1,2 Nm
- Connections Conductor cross-section max. 2,5mm2 , Control circuit screwdriver pozi no. 0, slot no. 1, torque 0.5 Nm
- Operating **■** −25…+55°C (noncondensing<br>temperature according standard EN50470) temperature according standard EN50470)<br>Environment **EXEC** Mechanical M2
	- Mechanical M2 Electromagnetic E2

#### Indicating elements (Pic. 4)

- T total (kWh) Indicates the total consumption<br>T part (kWh) Indicates the partial consumption
- Indicates the partial consumption. This value can be reset
- 
- 
- 
- Pulsates according to the amount of used power. Error indication (line 1L/2L inverted) with pulse of 600/600 ms.

Notes before connecting

#### In order to avoid moisture in the meter due to condensate build-up, acclimatise the meter at room temperature for about half an hour before connecting.

Attention! These devices must only be installed by a professional electrician, otherwise there is the risk of fire or the risk of an electric shock.

# Operation of the LCD display

See page with LCD menu navigation.

#### Installation instructions

The energy meter can be attached to a 35 mm rail (EN60715TH35). The meter can be used only in installation cabinets.

## Declaration of Conformity CE

We, Honeywell Technologies Sàrl, 1180 Rolle (Switzerland), herewith declare, on our own responsibility that the product:

#### ■ EEM230-D-M-MID

which this certificate refer to, are in accordance with the directive 2014/32/EU (MID) and the following standards:

- EN50470 parts 1 and 3 (electronic meter), of October 2006.
- ESD on equipment side: 13 kV. Directive 2014/30/EG (EMC) Directive 2014/35/EG (LVD)

Conformity Assessment Body: METAS-Cert, Nr. 1259

CH-3003 Bern-Wabern

Givisiez, February 2022

Signed: Maarit White, EMEA Quality Leader - BMS

UK Importer Address: Honeywell Building Technologies Building 5 Carlton Park

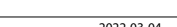

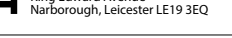

4 319 5161 0 D 2022-03-04 2022-03-04 Subject to change without notice

# Technical data M-Bus

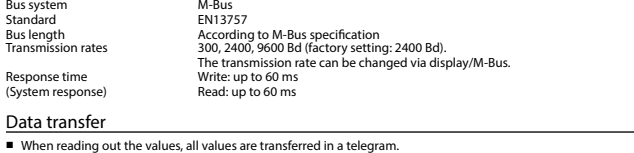

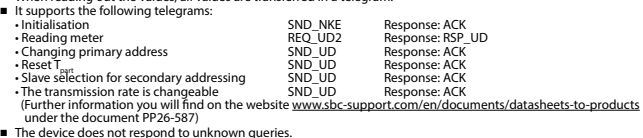

■ The device does not respond to unknown queries. ■ The device has a voltage monitor. In the case of a power failure, all the registers in the EEPROM are saved.

## Changing the M-Bus primary address

- In the menu, go for «U»<br>■ Push long (≥ 3 sec) «Adr ...» ■ Push long (≥ 3 sec) ■ «Adr ...»<br>■ In the following menu: push short ■ M-Bus address +1, push long ■ M-Bus address +10
- 
- When the desired address is set, wait until the main display appears again.

### Secondary addressing

■ It is possible to communicate with the energy meter using the secondary address, according to EN13757 ■ The use of Wild Cards is possible

## Changing the baud rate:

- **Variant 1 (local keys and LCD):**
- In order to change the M-Bus baud rate, hold down  $\blacksquare$  touch for 3 sec<br>■ In the following menu,  $\blacksquare$  changes the baud rate from 300 to 9600 baud and 2400
- 
- When the desired M-Bus baud rate is set, wait until the main display appears again

# **Variante 2 (using M-Bus):**<br>■ Send: 9600 →

- **■** Send: 9600 → Telegram: 0x68 0x03 0x03 0x68 0x43 <addr> **0xBB** <cs> 0x16<br>2400 → Telegram: 0x68 0x03 0x03 0x68 0x43 <addr> **0xBB** <cs> 0x16<br>**Discose:** → Telegram: 0x68 0x03 0x03 0x88 0x43 <addr> **0xB8** <cs> 0x16<br>**■** Res
	- 0xE5 (sent with the former baud rate)
- A M-Bus master must communicate within 10 minutes to the M-Bus slave on the new baud rate to validate and save the baud rate change permanent (EN13757-3).

# **Honeywell**

Manufactured for and on behalf of the Environmental and Combustion Controls Division of Honeywell Technologies Sàrl, Rolle, Z.A. La Pièce 16, Switzerland by its Authorized Representative:

# **Saia-Burgess Controls AG**

- Route Jo-Siffert 4 1762 Givisiez / Switzerland
- 
- Phone +41 26 580 30 00<br>Fax +41 26 580 34 99 Fax +41 26 580 34 99

Subject to change without notice.

**English**

- P (kW) Indicates the instantaneous power<br>U (V) Indicates the voltage  $U(V)$  **=** Indicates the voltage  $I(A)$  **=** Indicates the current
- $I(A)$  **■** Indicates the current<br>2000 pulses/kWh **■** Pulsates according to
- 

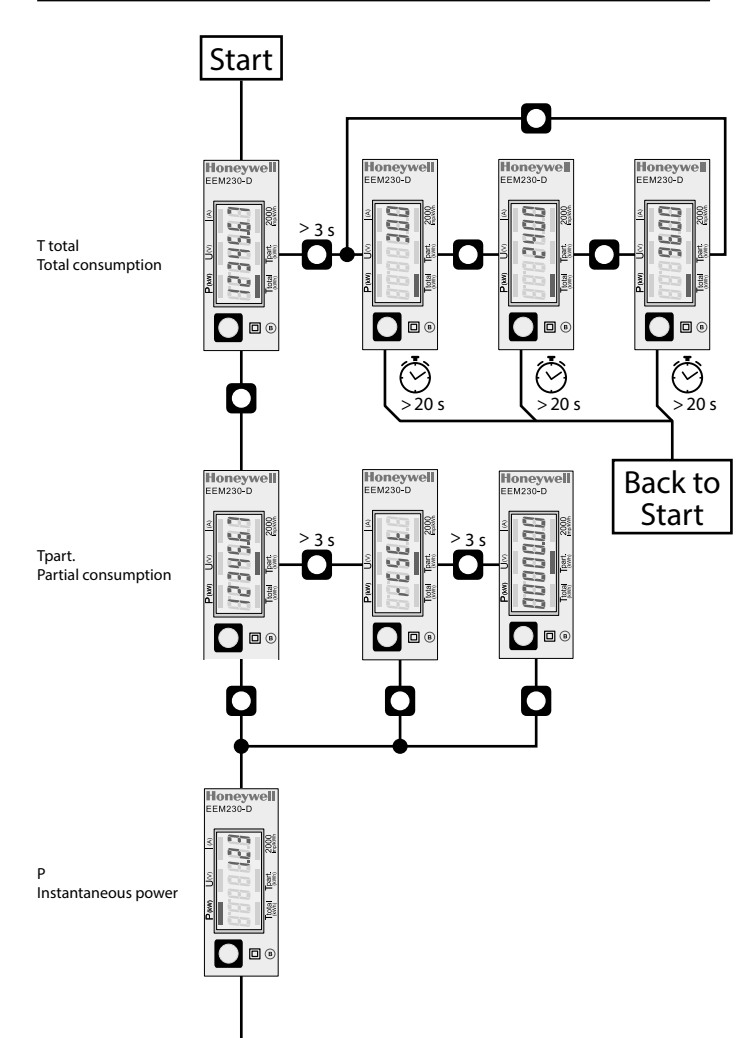

# **Honeywell**

# Menu to display the value on LCD **Istruzioni d'uso e montaggio Modello EEM230-D-M**

ambiente Attenzione!

o centralini.

,

**Contatore d'energia attiva monofase 32 A con interfaccia M-Bus, Pic. 1**

### Descrizione

Il contatore d'energia con interfaccia M-Bus integrata permette di scaricare tutti i dati rilevanti, quali registro del contatore, corrente, tensione, potenza (attiva e reattiva).

## Dati tecnici

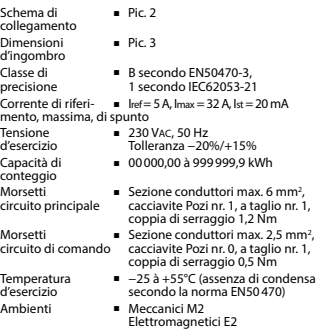

# Elementi del display (Pic. 4)

- 
- T total (kWh) = Indica il consumo totale<br>T part (kWh) = Indica il consumo parzia ■ Indica il consumo parziale. Questo
- valore si può resettare.
- P (kW) = Indica l'uscita istantanea<br>U (V) = Indica la tensione
- $U(V)$  **■** Indica la tensione<br> $I(A)$  **■** Indica la corrente
- I (A) <br>2000 impulsi/kWh = Impulsi secondo l' ■ Impulsi secondo l'uscita indicata. Indicazione dell'errore (inver-sione connessioni 1L/2L) pulsa di tempo di cyclo 600/600 ms.
	-

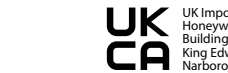

UK Importer Address: Honeywell Building Technologies Building 5 Carlton Park King Edward Avenue Made in Romania Narborough, Leicester LE19 3EQ

Firmato: Maarit White, EMEA Quality Leader - BMS

Dichiarazione di conformità CE Noi, Honeywell Technologies Sàrl, 1180 Rolle (Svizzera), dichiarammo in nostra propria responsabilità che i prodotti:

I contatori di energia si installano su guida da 35 mm (EN60715TH35). Devono essere installati solo in quadri

Per ulteriori dettagli vedi pagina LCD con menù guidato.

Note per il collegamento

pericoli di scosse elettriche!

Istruzioni di montaggio

Funzione del display LCD

Per evitare la presenza di umidità nel contatore in seguito alla formazione di condensa, prima del collegamento lasciare il contatore per circa mezz'ora a temperatura

Questi apparecchi devono essere installati esclusivamente da elettricisti specializzati, onde evitare rischi di incendio o

che discrive questa dichiarazione rispondono alla direttiva 2014/32/EU (MID) e alle normative seguente: ■ normativa EN50470 Parte 1 e 3 Contatori elettronici).<br>ESD sul lato dell'apparato: 13 kV ■ Direttiva 2014/30/EG (EMC)<br>■ Direttiva 2014/35/EG (LVD) Organismi di valutazione della conformità: METAS-Cert, Nr. 1259 CH-3003 Bern-Wabern Givisiez, febbraio 2022

■ EEM230-D-M-MID

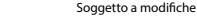

# Dati tecnici M-Bus Sistema

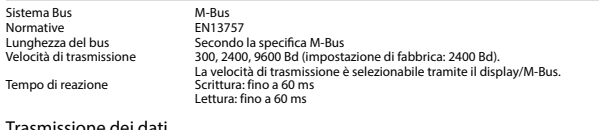

## Trasmissione dei dati

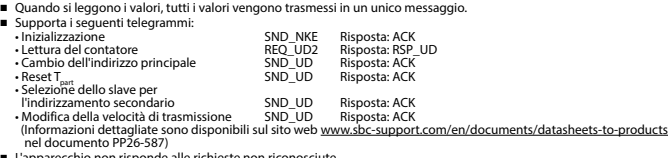

■ L'apparecchio non risponde alle richieste non riconosciute

■ Il dispositivo è dotato di un sistema di monitoraggio della tensione. In caso mancanza della tensione di alimentazione, tutti i registri vengono salvati nella EEPROM.

## Modifica dell'indirizzo principale del M-Bus

- Nel menu, andare per «U»<br>■ Per modificare l'indirizzo M-Bus tenete premuto il tasto per 3 secondi, quindi premere
- 
- Nel menu seguente:<br>
 Nel menu seguente:<br>
 Nel menu seguente:<br>
premere breve in the start of Mustrizo M-Bus cresce di 1,<br>
 Al raqqiunqimento dell'indirizzo primario desiderato attendere finché riappare la visualizzazi
- 

## Indirizzo secondario

■ E possibile comunicare con il contatore tramite l'utilizzo dell'indirizzo secondario, in conformità con la norma EN13757 ■ L'utilizzo di Wild Cards é possibile

Per modificare la velocità di trasmissione:

- **Versione 1 (con tasti locali e LCD):**<br>■ Per modificare il baud rate di M-Bus tenete premuto il tasto **®** per 3 secondi
- 

■ Nel menu seguente, <sup>6</sup> cambia il baud rate da 300 a 9600 baud e 2400 baud<br>■ Al raggiungimento del baud rate desiderato attendere finché riappare la visualizzazione principale

# **Versione 2 (utilizzando M-Bus):**<br>■ Trasmissione : 9600 →

- Trasmissione : 9600 telegramma: 0x68 0x03 0x03 0x68 0x43 <addr> **0xBD** <cs> 0x16
- 2400 telegramma: 0x68 0x03 0x03 0x68 0x43 <addr> **0xBB** <cs> 0x16 300 telegramma: 0x68 0x03 0x03 0x68 0x43 <addr> **0xB8** <cs> 0x16
- Risposta : 0xE5 (inviato con il vecchio baud rate)
- Per convalidare e salvare le modifiche in modo permanente, il master M-Bus deve comunicare, per i prossimi 10 minuti, con lo slave con la nuova velocità di trasmissione (EN13757-3).

## **Honeywell**

Prodotto per e per conto della Divisione Controlli Ambientali e di Combustione di Honeywell Technologies Sàrl, Rolle, Z.A. La Pièce 16, Svizzera dal suo rappresentante autorizzato:

### **Saia-Burgess Controls AG**

Route Jo-Siffert 4 1762 Givisiez / Switzerland

Phone +41 26 580 30 00<br>Fax +41 26 580 34 99 Fax +41 26 580 34 99

Soggetto a modifiche senza preavviso.

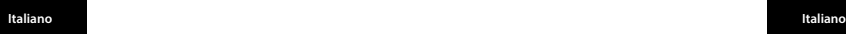

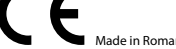

4 319 5161 0 D 2022-03-04 Soggetto a modifiche senza preavviso

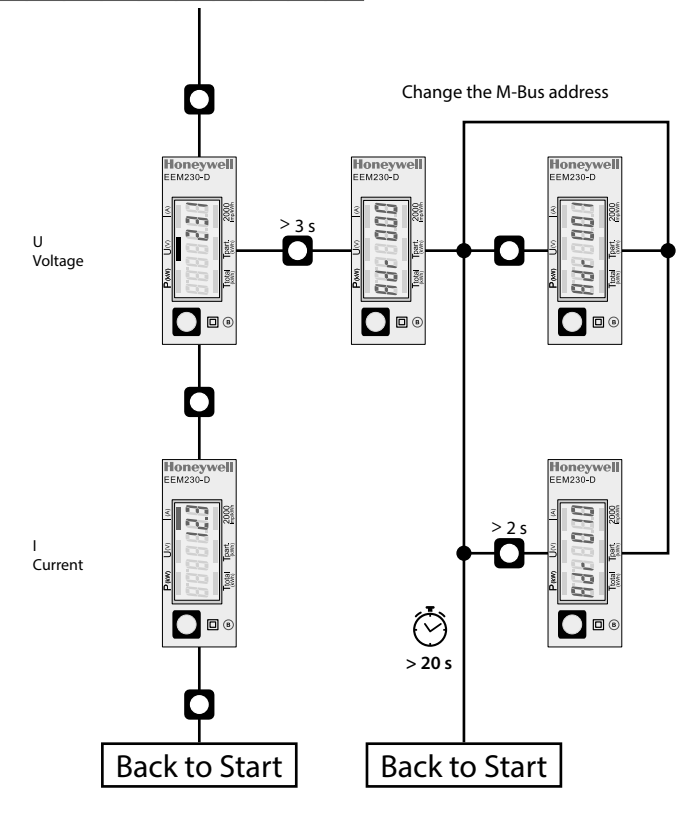

# **Honeywell**

# **Instructions de montage et d'utilisation EEM230-D-M**

**Compteur d'énergie active monophasé 32 A avec interface M-Bus, Pic.1**

## **Description**

Les compteurs d'énergie avec interface M-Bus permettent le relevé de toutes les données importantes telles que la position du compteur, le courant, la tension, la puissance (active et réactive).

## Caractéristiques techniques

Schéma de **■** Pic. 2<br>raccordement<br>Dimensions **■** Pic. 3 Dimensions<br>Classe de Classe de **■ B** selon EN50470-3,<br>précision 1 selon IEC62053-2 1 selon IEC62053-21<br>**prefile 5 A.** Imax = 32 A. Ist = 20 mA Courant de  $I = \text{Ref} = 5 \text{ A}$ **, Inf** = 3 A, Inf = 3 Tension de service ■ <sup>230</sup> VAC, 50 Hz Tolérance −20%/+15% Plage de comptage = 00000,00...999 999,9 kWh<br>Branchements = Section de conducteur ma Branchements **Branchements** Section de conducteur max. 6 mm<sup>2</sup>, Circuit d'alimentation tournevis pozi n° 1, plat n° 1, couple de serrage 1,2 Nm

Branchements ■ Section de conducteur maximal Circuit de commande 2,5 mm<sup>2</sup>, tournevis pozi nº 0, plat n° 1, couple de serrage 0,5 Nm

Température de **■** −25…+55°C (sans condensation service service selon la norme EN50470)<br>Environnement = mécanique M2 ■ mécanique M2

electromagnétiques E2

## Eléments d'affichage (Pic. 4)

- 
- T total (kWh) <br>
T nart (kWh) Consommation nartie ■ Consommation partielle
	- (RAZ possible).
- P (kW) <br> **■** Puissance instantanée<br>
U (V) <br>
 Tension **E** Tension
- 
- I (A) **■** Courant<br>2000 pulses/kWh Impulsic ■ Impulsions en fonction de la puissance absorbée. Indication d'erreur (inversion de ligne), impulsion 600/600 ms.

# Remarque préalable au raccordement

heure à la température ambiante du local.

#### Utilisation de l'écran LCD

Voir la page avec le guidage de menu LCD.

rail de 35 mm (EN60715TH35). Ils ne peuvent être utilisés

déclarons sous notre propre responsabilité que le produit:

■ EEM230-D-M-MID

la directive 2014/32/ CE (MID) et aux normes suivantes:

- Octobre 2006<br>ESD sur le côté de l'appareil : 13 kV
- Directive 2014/30/EG (EMC)<br>■ Directive 2014/35/EG (LVD)

 METAS-Cert, Nr. 1259 CH-3003 Bern-Wabern

Signé : Maarit White, EMEA Quality Leader - BMS

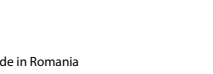

#### Afin d'éviter la formation de condensation dans le compteur, laisser celui-ci s'acclimater pendant env. une demi

Attention! Ces appareils doivent être uniquement installés par un spécialiste en électricité pour éviter tout risque d'incendie ou d'électrocution!

### Instructions de montage

Les compteurs d'énergie peuvent être encliquetés sur un que dans des armoires électriques.

#### Déclaration de conformité CE

Nous, Honeywell Technologies Sàrl, 1180 Rolle (Suisse),

pour lesquels cette déclaration se référe sont conformes à

- EN50470 Parties 1 et 3 (Compteurs électroniques).
- 

Organismes d'évaluation de la conformité:

Givisiez, en février 2022

UK Importer Address: Honeywell Building Technologies Building 5 Carlton Park King Edward Avenue Made in Romania Narborough, Leicester LE19 3EQ

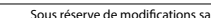

### Caractéristiques techniques du M-Bus

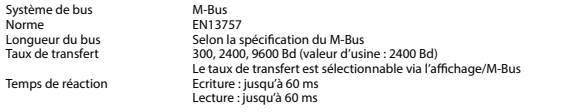

# Transfert de données

Norme

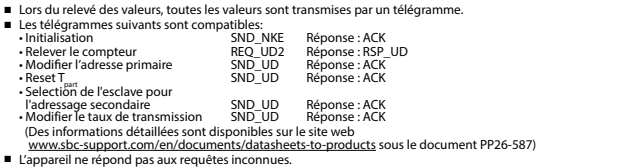

■ L'appareil est doté d'une surveillance de la tension. En cas de perte de tension, tous les données sont sauvegardées dans l'EEPROM.

# Modification de l'adresse primaire de M-Bus

#### ■ Dans le menu, allez à « U ».

- 
- Pour modifier l'adresse du M-Bus, maintenir la touche appuyée pendant 3 secondes.<br>■ Dans le menu suivant: appui court M-Bus adresse +10<br>appui long M-Bus adresse +10
- Lorsque l'adresse primaire souhaitée est réglée, attendre que le menu principal s'affiche de nouveau.

## Adressage secondaire

■ Il est possible de communiquer avec le compteur grâce à l'adresse secondaire, selon la norme EN13757 ■ L'usage de Wild Card est également possible

#### Pour modifier le baud rate :

- **Variante 1 (avec touches locales et LCD):**
- Pour modifier le baud rate du M-Bus, maintenir la touche appuyée pendant 3 secondes<br>■ Dans le menu suivant. modifie le baud rate de 300 à 9600 bauds et 2400 bauds
- 
- Lorsque le baud rate désiré est reglé, attendre que le menu principal s'affiche à nouveau

# **Variante 2 (en utilisant M-Bus):**<br>■ Transmission: 9600 →

- Transmission: 9600 télégramme: 0x68 0x03 0x03 0x68 0x43 <addr> **0xBD** <cs> 0x16
	- 2400 télégramme: 0x68 0x03 0x03 0x68 0x43 <addr> **0xBB** <cs> 0x16
- 300 télégramme: 0x68 0x03 0x03 0x68 0x43 <addr> **0xB8** <cs> 0x16 0xE5 (envoyé avec l'ancien baud rate)
- Pour valider et enregistrer le changement permanent, le maître «M-Bus» doit communiquer dans les prochaines
- 10 minutes avec l'esclave et avec le nouveau baud rate (EN13757-3).

# **Honevwell**

Fabriqué pour et au nom de la division Environmental and Combustion Controls de Honeywell Technologies Sàrl, Rolle, Z.A. La Pièce 16, Suisse par son représentant autorisé

### **Saia-Burgess Controls AG**

- Route Jo-Siffert 4 1762 Givisiez / Switzerland
- 
- Phone +41 26 580 30 00<br>Fax +41 26 580 34 99 Fax +41 26 580 34 99

Sous réserve de modifications sans préavis.

- 
- 4 319 5161 0 D 2022-03-04 Sous réserve de modifications sans préavis